# Latitude 14

3000 Series

## Quick Start Guide

Guide d'information rapide Guida introduttiva rapida Guia de iniciação rápida Guía de inicio rápido

## 1 Connect the power adapter and press the power button

Connectez l'adaptateur d'alimentation et appuyez sur le bouton d'alimentation

Connettere l'adattatore di alimentazione e premere il

pulsante Accensione

Ligar o transformador e premir o botão Ligar

Conecte el adaptador de energía y presione el botón de encendido

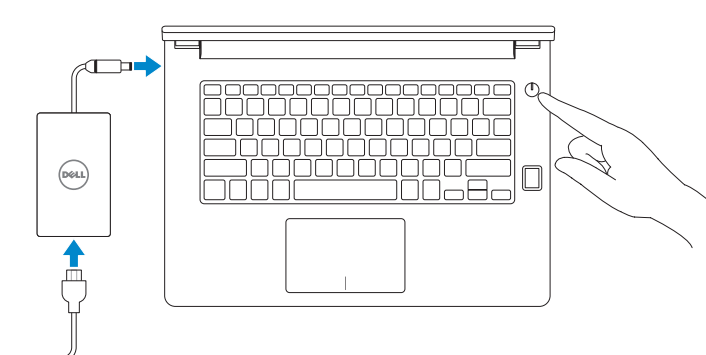

## 2 Finish operating system setup

Terminez la configuration du système d'exploitation Terminare la configurazione del sistema operativo Terminar a configuração do sistema operativo Finalice la configuración del sistema operativo

#### Enable security and updates

Activez la sécurité et les mises à jour Abilitare sicurezza e aggiornamenti Activar funcionalidades de segurança e actualizações Active la seguridad y las actualizaciones

 $\mathbb Z$  NOTA: Si se conecta a una red inalámbrica segura, introduzca la contraseña de acceso a la red inalámbrica cuando se le solicite.

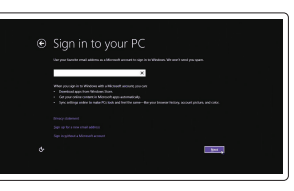

#### Connect to your network

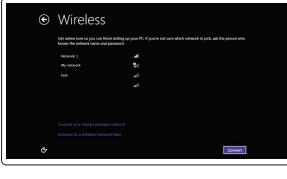

Connectez-vous à votre réseau Connettere alla rete Estabelecer ligação à rede Conéctese a una red

#### $\mathbb Z$  NOTE: If you are connecting to a secured wireless network, enter the password for the wireless network access when prompted.

- REMARQUE : si vous vous connectez à un réseau sans fil sécurisé, saisissez le mot de passe d'accès au réseau sans fil lorsque vous y êtes invité.
- $\mathscr{L}$  N.B.: se ci si sta connettendo a una rete wireless protetta, inserire la password di accesso alla rete wireless quando richiesto.
- NOTA: Se estiver a estabelecer ligação a uma rede sem fios protegida, quando for solicitado, introduza a palavra-passe de acesso à rede sem fios.

© 2015 Dell Inc. © 2015 Microsoft Corporation. © 2015 Canonical Ltd.

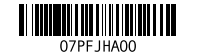

#### Sign in to your Microsoft account or create a local account

Connectez-vous à votre compte Microsoft ou créez un compte local Effettuare l'accesso al proprio account Microsoft oppure creare un account locale Iniciar sessão numa conta Microsoft ou criar uma conta local nicie sesión en su cuenta de Microsoft o cree una cuenta local

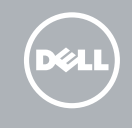

#### Windows 8.1

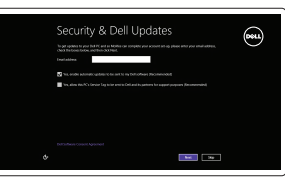

## Locate your Dell apps in Windows 8.1

Localisez vos applications Dell dans Windows 8.1 Individuare le app Dell in Windows 8.1 Localizar as suas aplicações Dell no Windows 8.1 Localice sus aplicaciones Dell en Windows 8.1

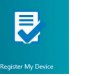

#### Product support and manuals

Support produits et manuels Supporto prodotto e manuali Suporte de produtos e manuais Soporte del producto y manuales

dell.com/support dell.com/support/manuals dell.com/support/linux

Contact Dell Contacter Dell | Contattare Dell Contactar a Dell | Póngase en contacto con Dell

and Recovery Effectuez une sauvegarde, récupération, réparation ou restauration de votre ordinateur

dell.com/contactdell

Regulatory and safety

Réglementations et sécurité | Normative e sicurezza Regulamentos e segurança | Normativa y seguridad

dell.com/regulatory\_compliance

#### Regulatory model

Modèle réglementaire Modello di conformità alle normative Modelo regulamentar Modelo normativo

P63G

Regulatory type

Type réglementaire | Tipo di conformità Tipo regulamentar | Tipo normativo

P63G002

#### Computer model

Modèle de l'ordinateur | Modello del computer Modelo do computador | Modelo de equipo

Latitude 14-3470

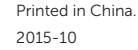

#### Set up password for Windows

Configurez un mot de passe pour Windows Impostare una password per Windows Configurar a palavra-passe para o Windows Establezca una contraseña para Windows

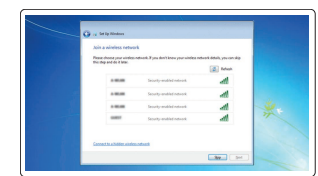

#### Connect to your network Connectez-vous à votre réseau

Connettere alla rete Estabelecer ligação à rede Conéctese a una red

#### $\mathbb Z$  NOTE: If you are connecting to a secured wireless network, enter the password for the wireless network access when prompted.

- REMARQUE : si vous vous connectez à un réseau sans fil sécurisé, saisissez le mot de passe d'accès au réseau sans fil lorsque vous y êtes invité.
- **A.B.:** se ci si sta connettendo a una rete wireless protetta, inserire la password di accesso alla rete wireless quando richiesto.
- NOTA: Se estiver a estabelecer ligação a uma rede sem fios protegida, quando for solicitado, introduza a palavra-passe de acesso à rede sem fios.
- NOTA: Si se conecta a una red inalámbrica segura, introduzca la contraseña de acceso a la red inalámbrica cuando se le solicite.

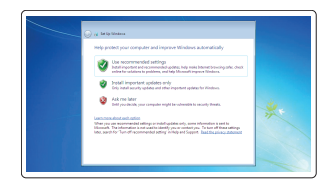

#### Protect your computer

Protégez votre ordinateur Proteggere il computer Proteja o computador Proteja el equipo

#### Windows 7

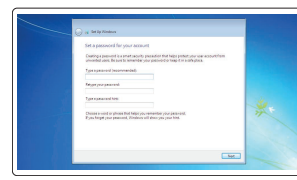

#### Ubuntu

#### Follow the instructions on the screen to finish setup.

Suivez les instructions qui s'affichent pour terminer la configuration. Seguire le istruzioni visualizzate sullo schermo per terminare la configurazione. Siga as instruções apresentadas no ecrã para concluir a configuração. Siga las instrucciones en pantalla para finalizar la configuración.

#### SupportAssist Check and update your computer

Recherchez des mises à jour et installez-les sur votre ordinateur

- Verificare e aggiornare il computer
- Verificar e actualizar o computador
- Busque actualizaciones para su equipo

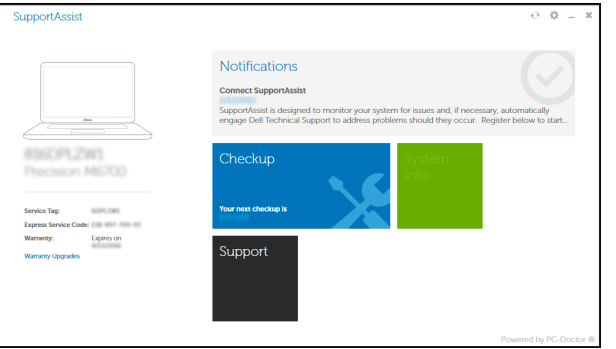

#### Register your computer

Enregistrez votre ordinateur | Registrare il computer Registar o computador | Registre el equipo

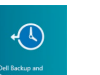

#### Dell Backup Backup, recover, repair, or restore your computer

Esegui un backup, recupera, ripara o ripristina il tuo computer Criar cópia de segurança, recuperação, reparação ou restauração do computador

Realice copias de seguridad, recupere, repare y restaure su equipo

Features

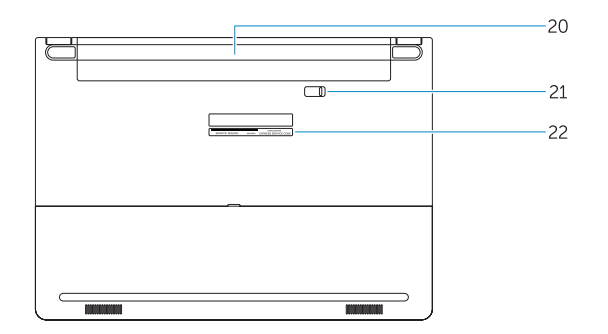

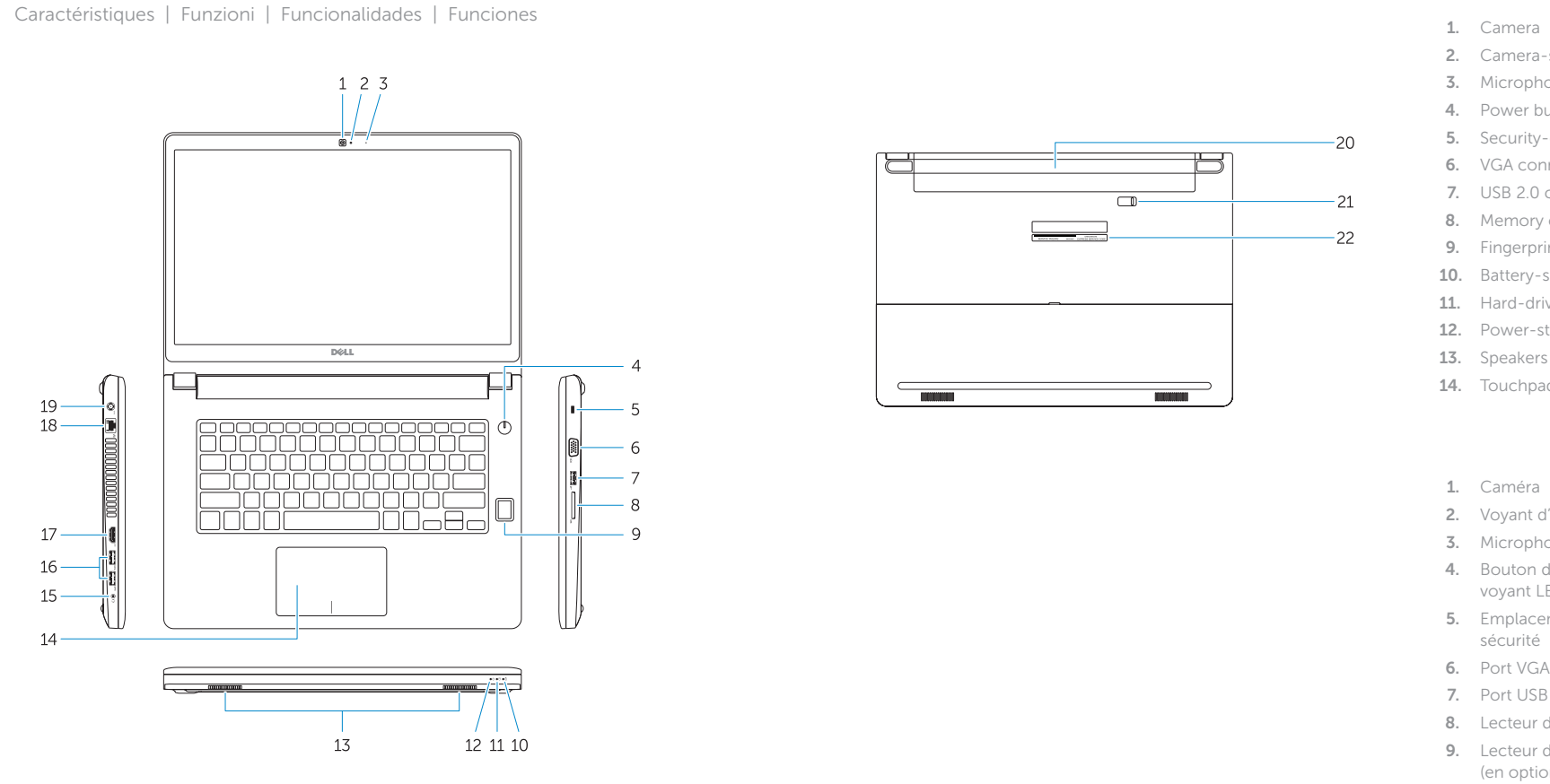

15. Headset connector 16. USB 3.0 connector (2) 17. HDMI connector 18. Network connector 19. Power connector

21. Battery release latch 22. Service-tag label

20. Battery

- 12. Indicador luminoso de estado de alimentación
- 13. Altavoces
- 14. Superficie táctil
- 15. Conector para auricular
- 16. Conectores USB 3.0 (2)
- 17. Conector HDMI
- 18. Conector de red
- 19. Conector de alimentación
- 20. Batería
- 21. Pasador de liberación de la batería
- 22. Etiqueta de servicio

12. Voyant d'état de l'alimentation

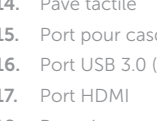

- 13. Haut-parleurs 14. Pavé tactile 15. Port pour casque 16. Port USB 3.0 (2) 17. Port HDMI 18. Port réseau
- 19. Port d'alimentation
- 20. Batterie
- 21. Loquet de déverrouillage de batterie
- 22. Étiquette de numéro de série
- 1. Cámara
- 2. Indicador luminoso de estado de la cámara
- 3. Micrófono
- 4. Botón de encendido (sin indicador LED)
- 5. Ranura del cable de seguridad
- 6. Conector VGA
- 7. Conector USB 2.0
- 8. Lector de tarietas de memoria
- 9. Lector de huellas dactilares (opcional)
- 10. Indicador luminoso del estado de la batería
- 11. Indicador luminoso de actividad de la unidad del disco duro

15. Connettore auricolare 16. Connettori USB 3.0 (2) 17. Connettore HDMI 18. Connettore di rete 19. Connettore di alimentazione

21. Dispositivo di chiusura della batteria 22. Etichetta Numero di servizio

- 15. Conector para auscultadores
- 16. Conector USB 3.0 (2)
- 
- 18. Conector de rede
- 19. Conector de alimentação
- 20. Bateria
- 21. Trinco de desbloqueio da bateria
- 22. Etiqueta de serviço

#### NOTE: For more information, see *Owner's Manual* at dell.com/support/manuals .

- REMARQUE : pour plus d'informations, consultez le *Manuel du propriétaire* sur dell.com/support/manuals .
- N.B.: per maggiori informazioni, consultare *Manuale del proprietario* su dell.com/support/manuals .
- NOTA: Para mais informações, consulte *Manual do proprietário* em dell.com/support/manuals .
- NOTA: Para obtener más información, consulte *Manual del usuario* en dell.com/support/manuals .
- 2. Camera-status light
- 3. Microphone
- 4. Power button (No LED indicator)
- 5. Security-cable slot
- 6. VGA connector
- 7. USB 2.0 connector
- 8. Memory card reader
- 9. Fingerprint reader (optional)
- 10. Battery-status light
- 11. Hard-drive activity light
- 12. Power-status light
- 13. Speakers
- 14. Touchpad
- 1. Caméra
- 2. Voyant d'état de la caméra
- 3. Microphone
- 4. Bouton d'alimentation (pas de voyant LED)
- 5. Emplacement pour câble de sécurité
- 6. Port VGA
- 7. Port USB 2.0
- 8. Lecteur de carte mémoire
- 9. Lecteur d'empreintes digitales (en option)
- 10. Voyant d'état de la batterie
- 11. Voyant d'activité du disque dur
- 

### Learn how to use Windows 8.1

Apprenez à utiliser Windows 8.1 | Come utilizzare Windows 8.1 Aprenda como utilizar o Windows 8.1 | Aprenda a utilizar Windows 8.1

#### Help and Tips

Aide et conseils | Aiuto e suggerimenti Ajuda e sugestões | Ayuda y sugerencias

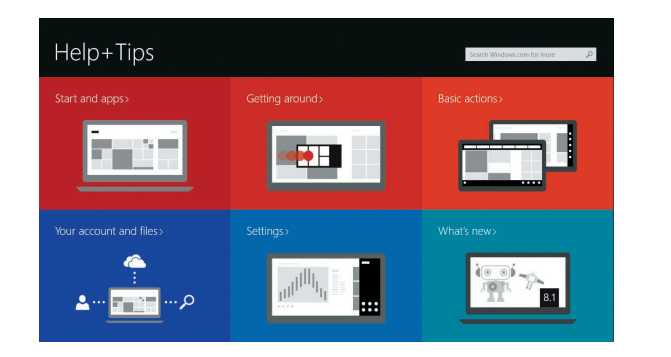

13. Altoparlanti

- 1. Fotocamera
- 2. Indicatore di stato della fotocamera 14. Touchpad
- 3. Microfono
- 4. Pulsante Accensione (nessun indicatore LED)
- 5. Slot cavo di protezione
- 6. Connettore VGA
- 7. Connettore USB 2.0
- 8. Lettore di schede di memoria
- 9. Lettore di impronte digitali (opzionale)
- 10. Indicatore di stato della batteria
- 11. Indicatore di attività del disco rigido
- 12. Indicatore di stato dell'alimentazione
- 1. Câmara
- 2. Luz de estado da câmara
- 3. Microfone
- 4. Botão Ligar (sem indicação de LED) 17. Conector HDMI
- 5. Ranhura do cabo de segurança
- 6. Conector VGA
- 7. Conector USB 2.0
- 8. Leitor de cartões de memória
- 9. Leitor de impressões digitais (opcional)
- 10. Luz de estado da bateria
- 11. Luz de actividade da unidade de disco rígido
- 12. Luz de estado de alimentação
- 13. Altifalantes

20. Batteria

14. Painel táctil